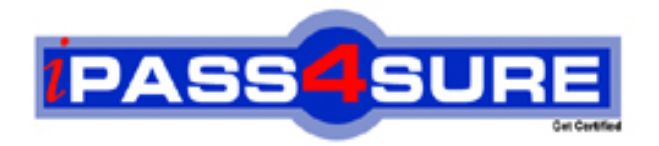

# **9A0-062**

**ADOBE** Adobe Encore DVD 2.0 ACE Exam

> **Thousands of IT Professionals before you have already passed their 9A0-062 certification exams using the ADOBE 9A0-062 Practice Exam from ipass4sure.com. Once you start using our 9A0-062 exam questions you simply can't stop! You are guaranteed to pass your ADOBE 9A0-062 test with ease and in your first attempt.**

**Here's what you can expect from the ipass4sure ADOBE 9A0-062 course:**

- **\* Up-to-Date ADOBE 9A0-062 questions designed to familiarize you with the real exam.**
- **\* 100% correct ADOBE 9A0-062 answers you simply can't find in other 9A0-062 courses.**
- **\* All of our tests are easy to download. Your file will be saved as a 9A0-062 PDF.**
- **\* ADOBE 9A0-062 brain dump free content featuring the real 9A0-062 test questions.**

**ADOBE 9A0-062 Certification Exam is of core importance both in your Professional life and ADOBE Certification Path. With ADOBE Certification you can get a good job easily in the market and get on your path for success. Professionals who passed ADOBE 9A0-062 Certification Exam are an absolute favorite in the industry. If you pass ADOBE 9A0-062 Certification Exam then career opportunities are open for you.**

**Our 9A0-062 Questions & Answers provide you an easy solution to your ADOBE 9A0-062 Exam Preparation. Our 9A0-062 Q&As contains the most updated ADOBE 9A0-062 real tests. You can use our 9A0-062 Q&As on any PC with most versions of Acrobat Reader and prepare the exam easily.** 

# **Question: 1**

Click the Exhibit button.

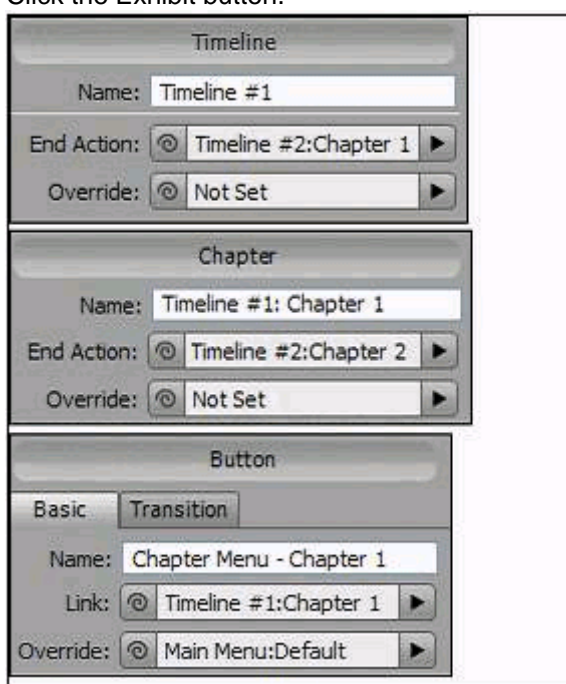

You have set up a timel[ine and menus with features shown in the three Pr](http://www.test-kings.com)operties panel views in the exhibit. Timeline #1 has only one chapter point. When a viewer clicks the Chapter Menu - Chapter 1 button, Timeline #1 will play starting at Chapter 1 and continue to the end of Timeline #1.

What will happen next?

- A Timeline #2: Chapter 1 will start to play.
- B Timeline #2: Chapter 2 will start to play.
- C The DVD will return viewers to the main menu.
- D The DVD will return viewers to the chapter menu.

# **Answer: C**

### **Question: 2**

You have ten separate timelines that you want to play in different orders from different buttons. You want button one to play the odd numbered timelines and button two to play the even numbered timelines. What should you do?

- A use two different play lists and assign one to each button
- B use a combination of end actions and overrides on the buttons
- C use a combination of end actions and overrides on the timelines
- D use two different chapter play lists and assign one to each button

# **Answer: A**

# **Question: 3**

What happens when you set the Video property in the Motion tab of the menu Properties?

A - It sets that video as the first play object.

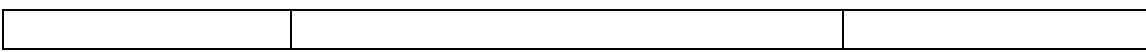

- B It sets that video as the default object for that menu.
- C It sets that video as the motion background for that menu.
- D It sets that video as the video assigned to animated buttons.

#### **Answer: C**

#### **Question: 4**

You have a menu where users can select the Active Audio Track. When they return to this menu you want the menu to indicate the active audio track they have been listening to. What should you do?

- A use the Specify Link dialog to set the audio track value
- B use the audio timeline to specify the audio channel default
- C use the Menu panel to specify Active Audio Track for the Default button
- D use the Menu panel to specify and override to the Active Audio channel

#### **Answer: C**

#### **Question: 5**

You have created a DV[D for a sports team that contains game highlights,](http://www.test-kings.com) player profiles, and other footage. You want to provide options to play different related timelines such as all games versus a particular team. What should you do?

- A create a play list for each scenario
- B change the button override for each timeline, slideshow etc.
- C create a chapter play list linked from a series of chapter menus
- D create a series of submenus with buttons linked to timelines containing content for each scenario

#### **Answer: A**

#### **Question: 6**

You create a music video DVD and place each video in its own timeline. You create a Play All button on the main menu that links to the first timeline. You set the end action of each timeline to point to the next timeline until all timelines have played. You also create a button that links to each individual video and returns the user to the main menu after the video ends. Which button navigation option is used by the individual song buttons?

- A First Play
- B End Action
- C Standard Link
- D End Action Override

#### **Answer: D**

# **Question: 7**

Which three statements are true about a chapter play list? (Choose three.)

- A A chapter play list can be used to link multiple timelines.
- B A chapter play list can be used to change the end action of a timeline.
- C A chapter play list can be used to view content in nonsequential order.
- D A chapter play list can be used to change the menu remote of a timeline.

#### **Answer: B, C, D**

# **Question: 8**

Click the Exhibit button.

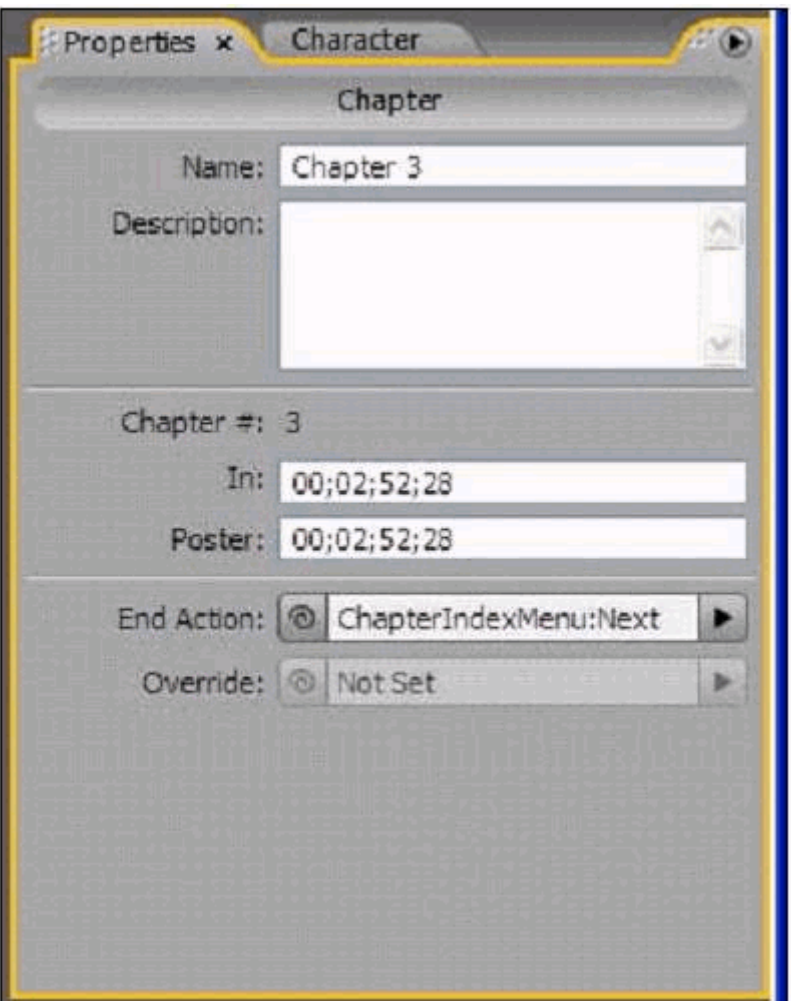

Which two statements [about setting a poster frame are true? \(Choose two](http://www.test-kings.com).)

- A You can change the video display of a still image displayed by a video thumbnail.
- B You can allow the user to select an alternate start point for a chapter from the Chapter Index menu.
- C You can have your motion menu loop back to the poster frame rather than the beginning of the chapter.
- D You can create a poster frame by Ctrl + Alt dragging from the chapter marker in the timeline to the desired frame.

# **Answer: C, D**

#### **Question: 9**

You create an interactive kiosk with audio on each menu, set to loop a specified number of times. You want the DVD to return to the main menu from whichever motion menu the user happens to end on after a specified length of time. Which default menu property must you change?

- A on the Basic tab of the menu Properties panel, change Override for each menu to navigate back to the main menu
- B on the Basic tab of the menu Properties panel, change End Action for each menu to navigate

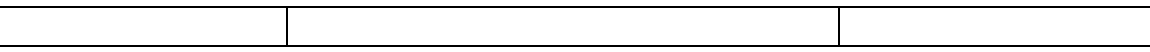

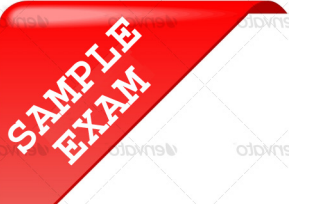

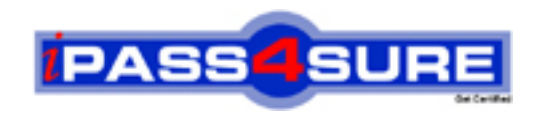

# **Pass4sure \$89 Lifetime Membership Features;**

- Pass4sure \$89 Lifetime Membership includes Over **2100** Exams in One Price.
- All Pass4 sure Questions and Answers are included in \$89 package.
- All Pass4sure audio exams are included free in \$89 package [\(See Li](http://www.ipass4sure.com/study-guides.asp)st).
- **All** Pass4sure study guides are included **free** in \$89 package [\(See Li](http://www.ipass4sure.com/audio-exams.asp)st).
- Lifetime login access, no hidden fee, no login expiry.
- **Free updates** for Lifetime.
- **Free Download Access** to All new exams added in future.
- Accurate answers with explanations (If applicable).
- **Verified answers researched by industry experts.**
- **Study Material updated** on regular basis.
- Questions, Answers and Study Guides are downloadable in **PDF** format.
- Audio Exams are downloadable in **MP3** format.
- No **authorization** code required to open exam.
- **Portable** anywhere.
- 100% success *Guarantee*.
- Fast, helpful support 24x7.

View list of All exams (Q&A) provided in \$89 membership; http://www.ipass4sure[.com/allexams.as](http://www.ipass4sure.com/allexams.asp)p

View list of All Study Guides (SG) provided FREE for members; http://www.ipass4sure[.com/study-guides.asp](http://www.ipass4sure.com/study-guides.asp)

View list of All Audio Exams (AE) provided FREE for members; http://www.ipass4sure[.com/audio-exams.asp](http://www.ipass4sure.com/audio-exams.asp)

Download All Exams Sample QAs. http://www.ipass4sure[.com/samples.asp](http://www.ipass4sure.com/samples.asp)

To purchase \$89 Lifetime Full Access Membership click here (One time fee) http[s://www.regnow.com/softsell/nph-sof](https://www.regnow.com/softsell/nph-softsell.cgi?item=30820-3)tsell.cgi?item=30820-3

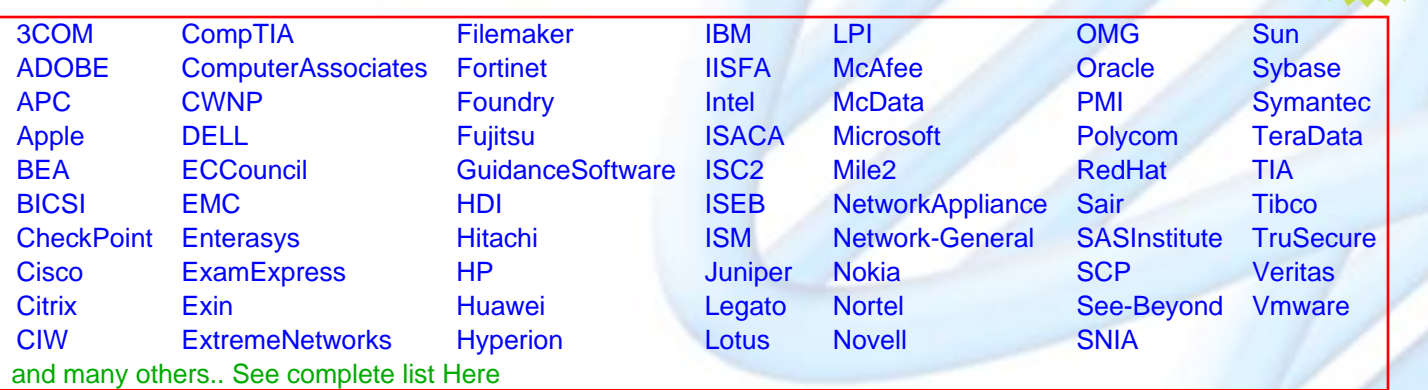

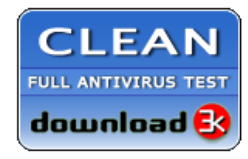

**Editor's Review** EXCELLENT <del>to the the the</del> SOFTPEDIA<sup>®</sup>

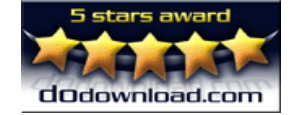

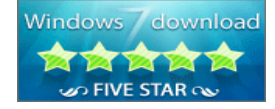

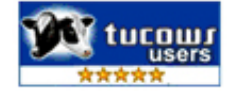

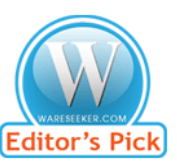

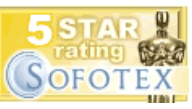

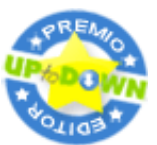

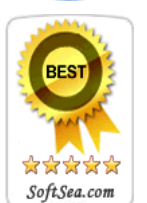

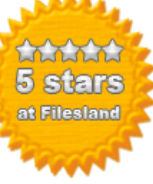

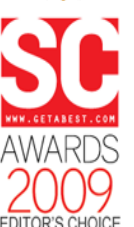

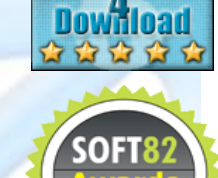

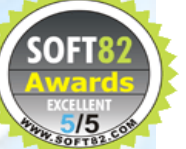